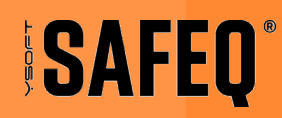

# **YSOFT SAFEQ 6**

## MITIGATION GUIDE - CVE-2021-31859 AND CVE-2022-38176

## **CONTENT**

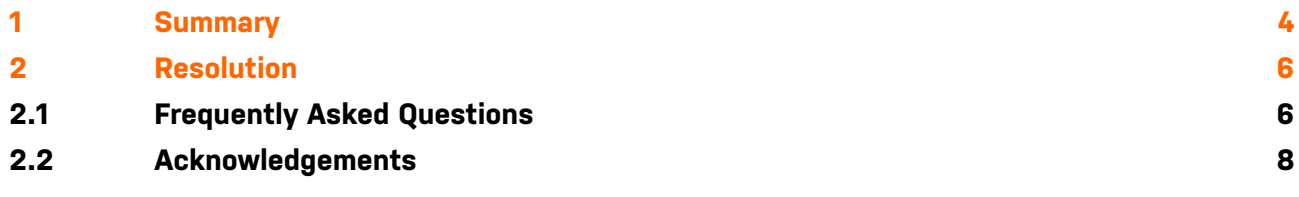

**Applies to**

YSoft SAFEQ 6 Dispatcher Paragon

## <span id="page-3-0"></span>**1 SUMMARY**

This article describes how to resolve [CVE-2021-31859](https://nvd.nist.gov/vuln/detail/CVE-2021-31859) and [CVE-2022-38176](https://nvd.nist.gov/vuln/detail/CVE-2022-38176).

In short, this vulnerability grants members of "Authenticated users" on MS Windows the similar permissions for product folders/files as the administrators have (Write & Modify). This way, an unprivileged user can modify product executable to perform a local privilege escalation.

The list of affected products:

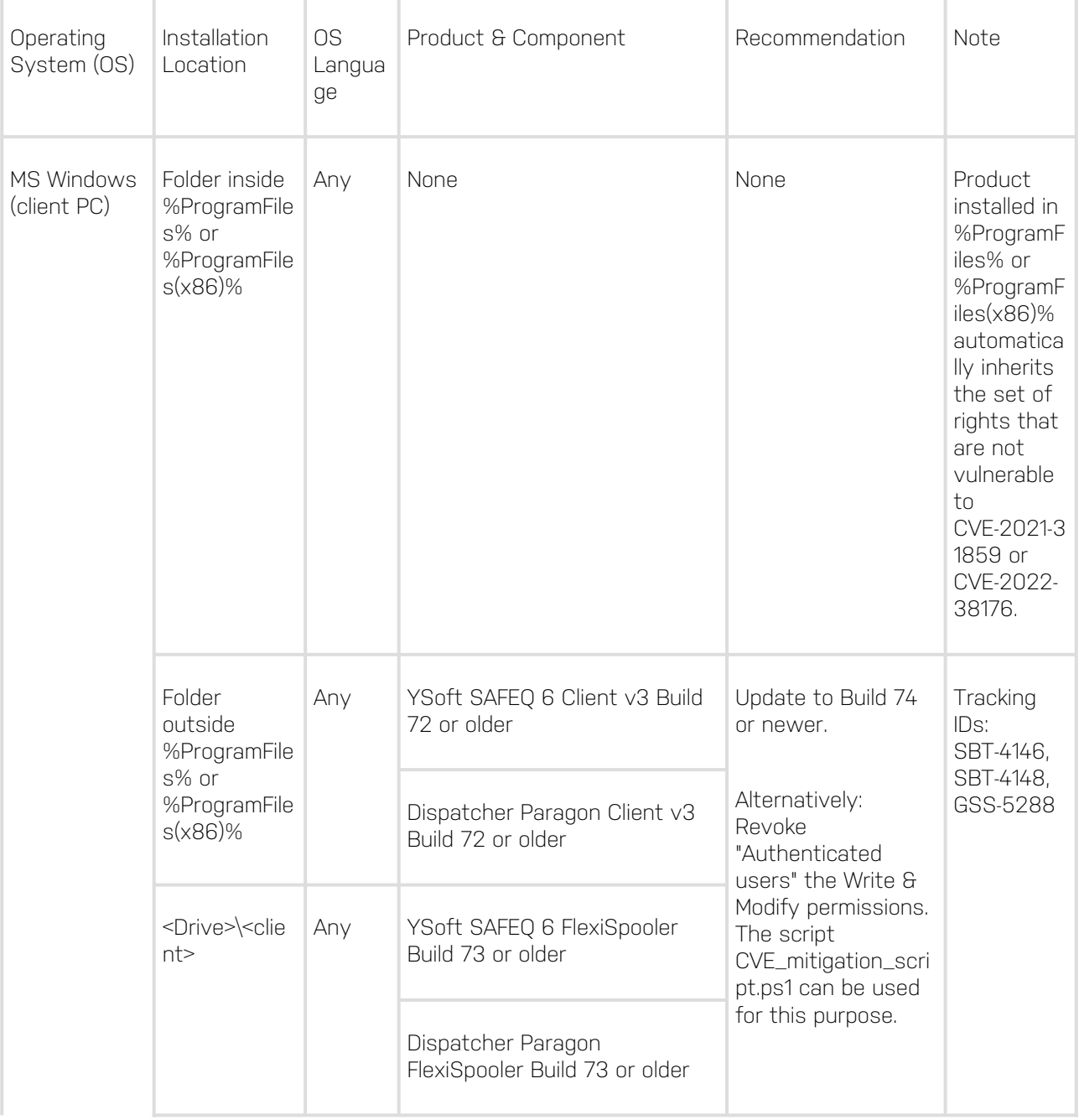

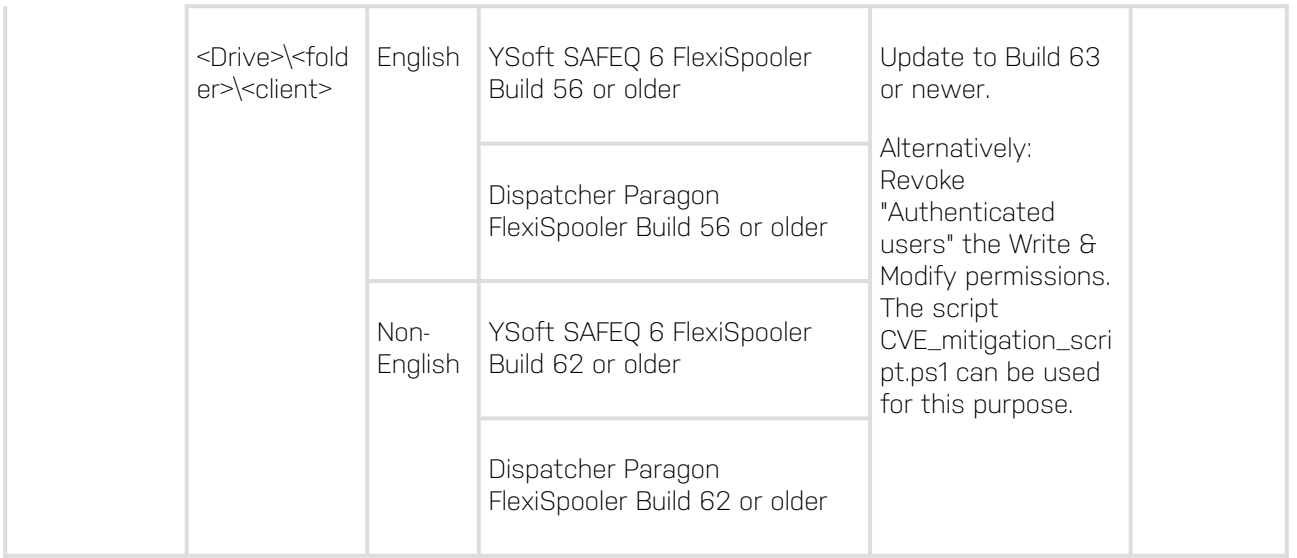

#### Timeline:

<sup>21</sup> May 2021 Build 57 released fixing issue fixed for English OS and installation path <Drive>\<folder>\<client> (SBT-2655)

**106 Dec 2021 Build 63 released fixing issue also for non-English OS and installation path** <Drive>\<folder>\<client> (SBT-3319)

16 Aug 2022 [YSoft Quick Print](https://quickprint.ysoft.com) fix for v3 client MSI, v3 client installed by MSI package created after this date is no longer vulnerable (independent on v3 version, installation location, OS language) (GSS-5288)

<sup>2</sup> 22 Sep 2022 Build 73 released fixing issue for v3 client installed by CMD, PowerShell (SBT-4146)

07 Oct 2022 Build 74 released fixing issue for non-v3 client installed in <Drive>\<client> installed by EXE or MSI (SBT-4148)

## <span id="page-5-0"></span>**2 RESOLUTION**

Option A/ Update to the latest version if suggested in the table above.

Option B/ Revoke "Authenticated users" the Write & Modify permission for the product installation directory and folders/files inside via GPO or by some other means.

Option C/ Use the script [CVE\\_mitigation\\_script.ps1](https://bit.ly/3ww6bSu) to revoke "Authenticated users" the Write & Modify permission for the product installation directory and folders/files inside.

### <span id="page-5-1"></span>**2.1 FREQUENTLY ASKED QUESTIONS**

Q: How can I double-check if my installation is affected?

A: See the security details for the folder and files of the component in question.

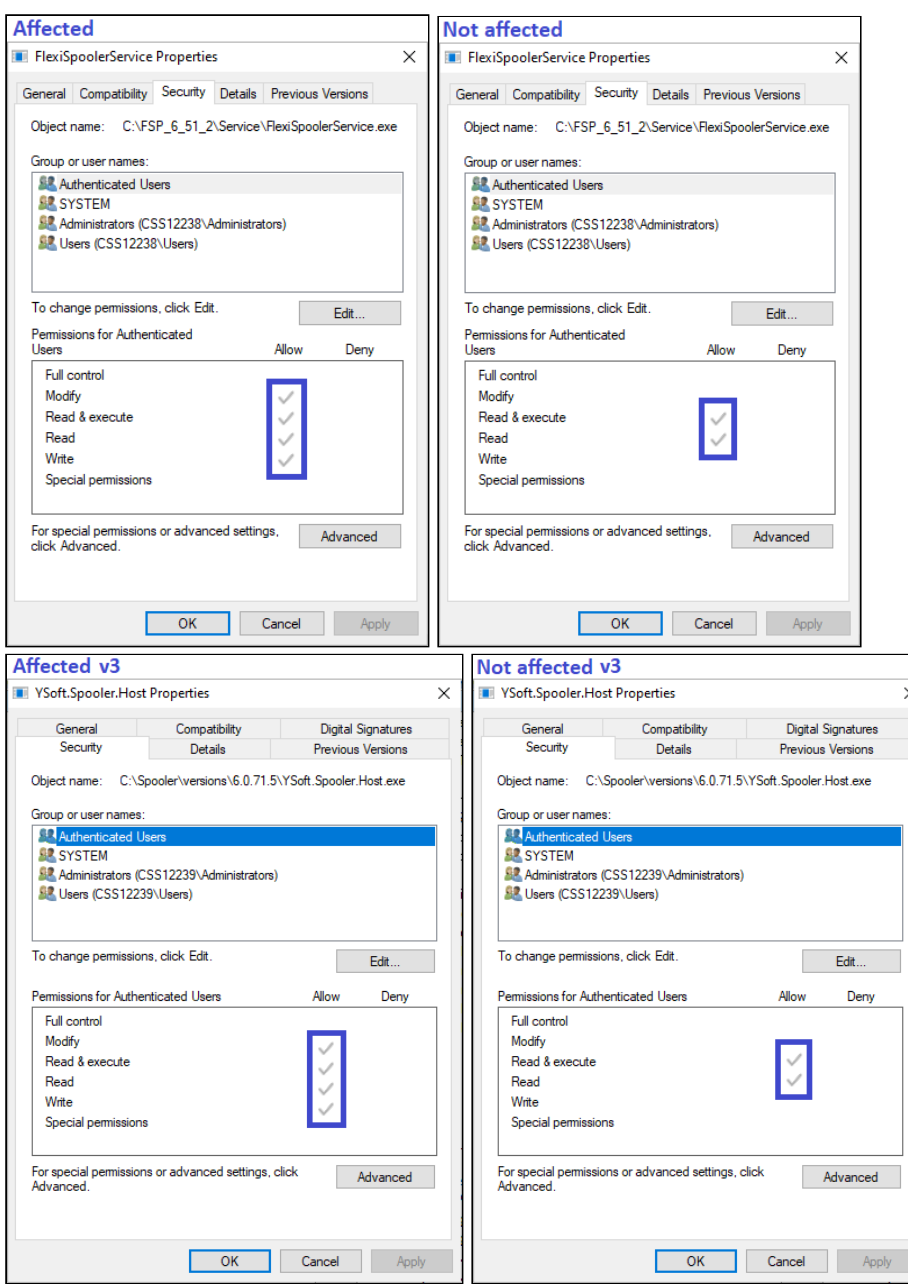

Alternatively you can use [get-acl](https://docs.microsoft.com/en-us/powershell/module/microsoft.powershell.security/get-acl?view=powershell-7.2) for the same purpose.

## Example affected FSP ## **get-acl** C:\FSP\Service\FlexiSpoolerService.exe |**fl** Access : NT AUTHORITY\SYSTEM Allow FullControl BUILTIN\Administrators Allow FullControl BUILTIN\Users Allow ReadAndExecute, Synchronize NT AUTHORITY\Authenticated Users Allow Modify, Synchronize ## Example not affected FSP ## **get-acl** C:\FSP\Service\FlexiSpoolerService.exe |**fl** Access : NT AUTHORITY\SYSTEM Allow FullControl BUILTIN\Administrators Allow FullControl BUILTIN\Users Allow ReadAndExecute, Synchronize NT AUTHORITY\Authenticated Users Allow ReadAndExecute, Synchronize ## Example affected v3 ## **get-acl** C:\SafeQ6\Spooler\versions\6.0.71.5\YSoft.Spooler.Host.exe | **fl** Access : NT AUTHORITY\SYSTEM Allow FullControl BUILTIN\Administrators Allow FullControl BUILTIN\Users Allow ReadAndExecute, Synchronize NT AUTHORITY\Authenticated Users Allow Modify, Synchronize

#### ## Example not affected v3 ## **get-acl** C:\SafeQ6\Spooler\versions\6.0.71.5\YSoft.Spooler.Host.exe | **fl** Access : NT AUTHORITY\SYSTEM Allow FullControl BUILTIN\Administrators Allow FullControl BUILTIN\Users Allow ReadAndExecute, Synchronize NT AUTHORITY\Authenticated Users Allow ReadAndExecute, Synchronize

Q: Is it also safe to run the CVE\_mitigation\_script.ps1 on the installations that are not affected? A: Yes, it is safe. It will cause no harm.

Q: My client is installed in C:\somefolder\FSP . After running the script, the rights for the FSP folder and files inside are fixed, but "somefolder" still has Write&Modify rights for "Authenticated Users", how is it possible?

A: You are not in direct danger and this is expected behavior. The script is only fixing the client installation directory and files inside, any folders in the path leading to it are left without any change. There are a few reasons for it:

- Explicit permissions take precedence over inherited permissions. That means even if the "Authenticated user" has Write&Modify rights on "somefolder", they still cannot alter binary files within "FSP" directory. Source:
	- [https://docs.microsoft.com/en-us/troubleshoot/windows-client/windows-security/](https://docs.microsoft.com/en-us/troubleshoot/windows-client/windows-security/permissions-on-copying-moving-files) permissions-on-copying-moving-files
- There is no way to determine which folders in the installation path were created by the installer and which are custom made, we want to avoid modifying permissions for directories that are not our own.

Q: You are saying that only "Client PC" is affected. But I have FlexiSpooler installed on a server along with your other products. Does it mean my server is affected as well? A: No, only the client deployed on Client PC is affected. On a server OS, the "Authenticated users" normally do not get the Write&Modify rights for every folder created on a disk drive. In addition, only the administrators can typically access the server OS, and these already have a full set of rights anyway. But you can still check the "Security" tab on any client file on the server to doublecheck this.

#### <span id="page-7-0"></span>**2.2 ACKNOWLEDGEMENTS**

Y Soft wishes to extend its thanks to the researchers who reported these vulnerabilities:

- Remi Escourrou from Wavestone (CVE-2021-31859)
- Temuujin Darkhantsetseg from GoSecure (CVE-2022-38176)